## 1. Logga in på simmarens konto

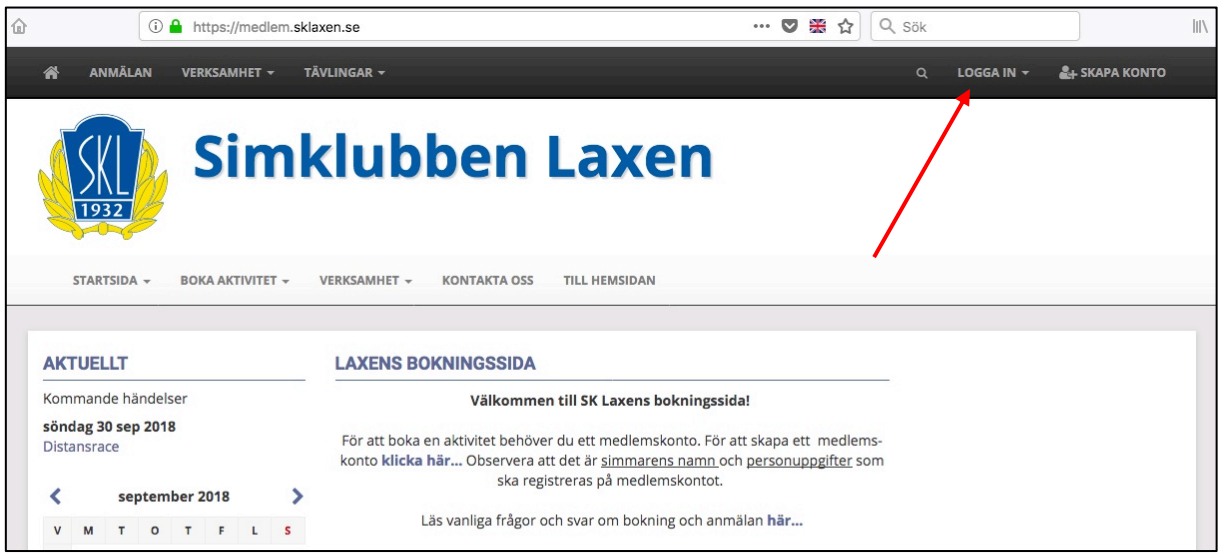

2. Klicka på anmälan eller boka aktivitet

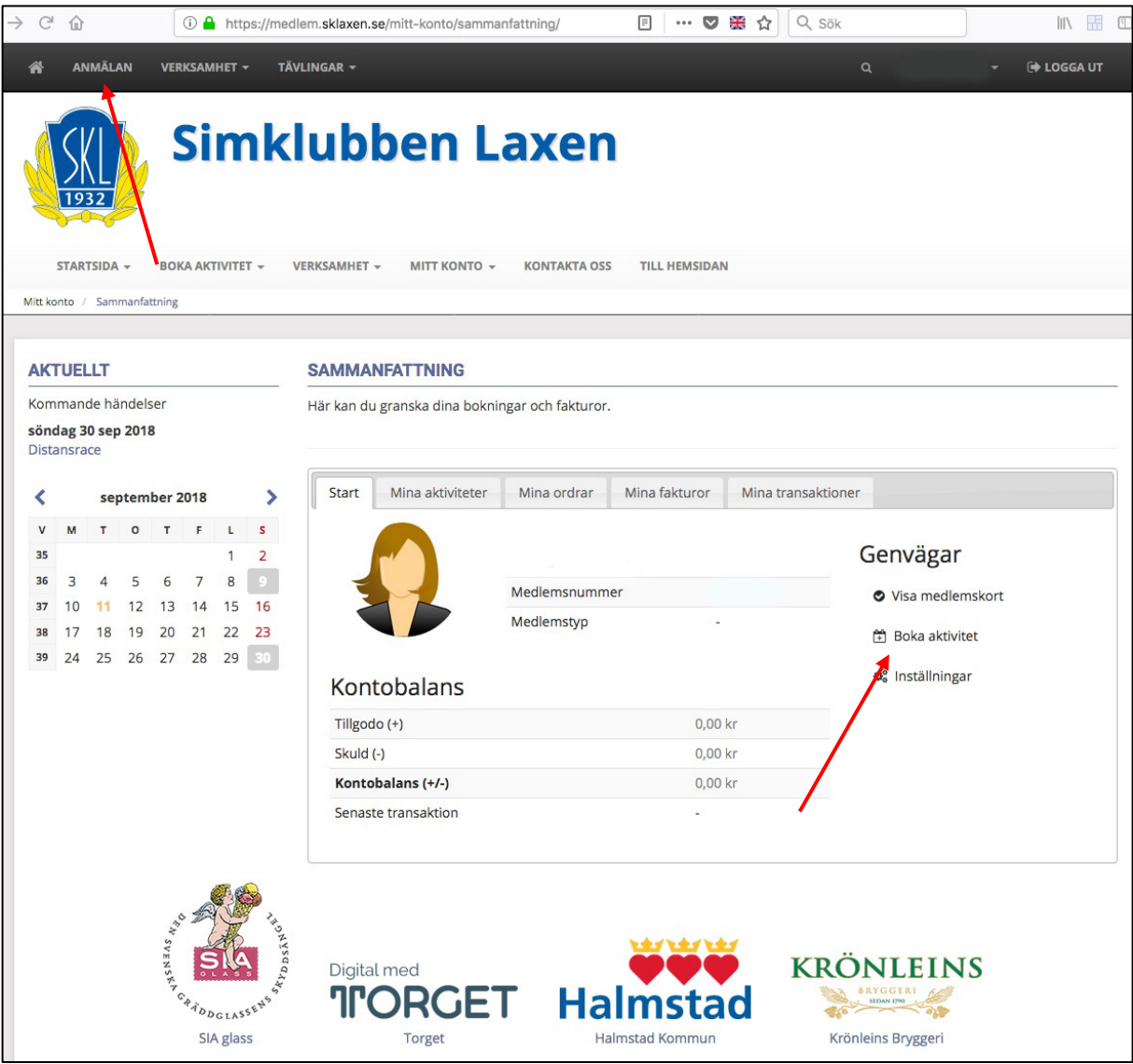

## 3. Klicka på Tävlings namnet.

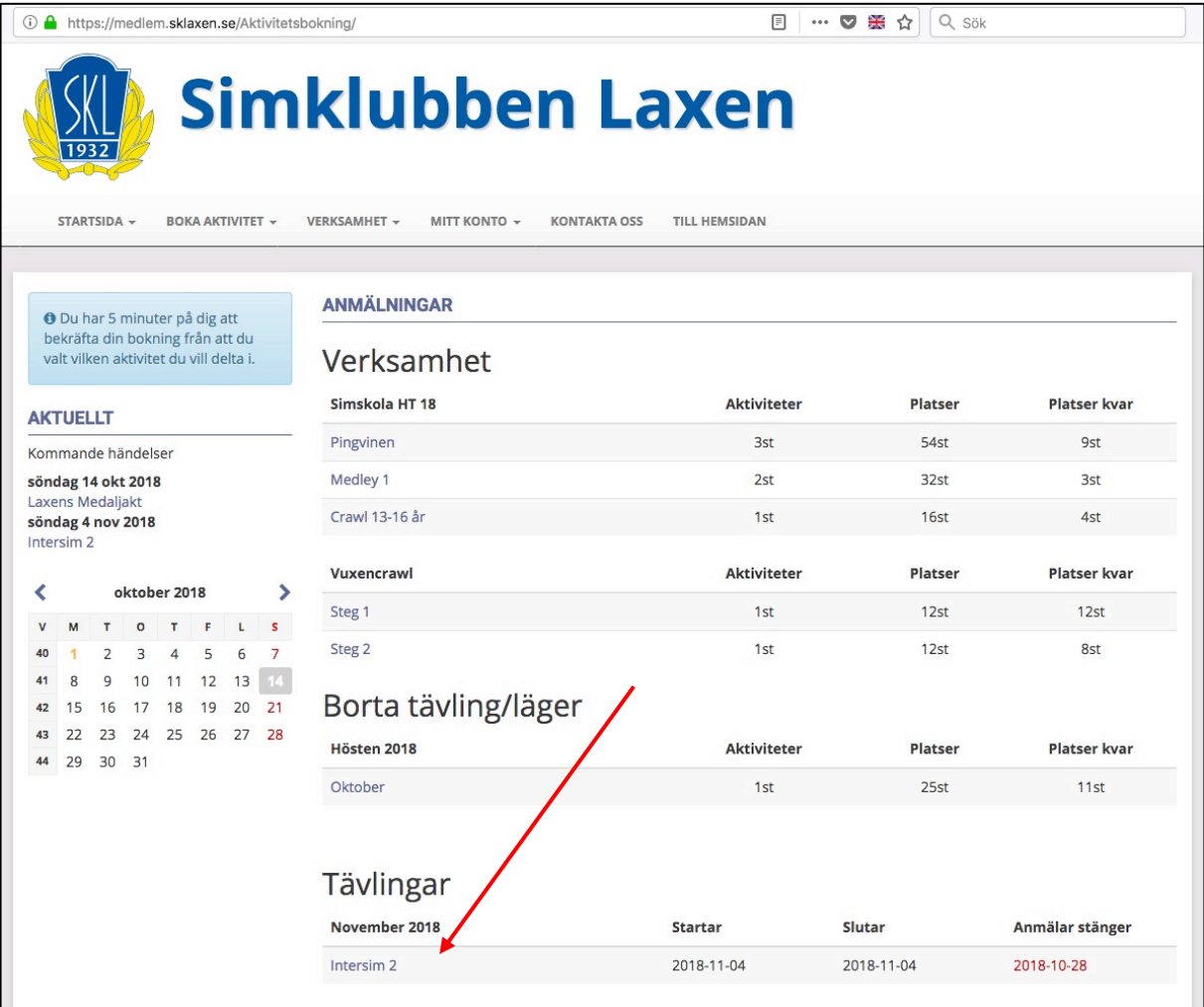

- 4. Klicka i vilka distans som skall simmas.
- 5. Klicka på gröna knappen slutför anmälan.
- 6. Klart  $\odot$

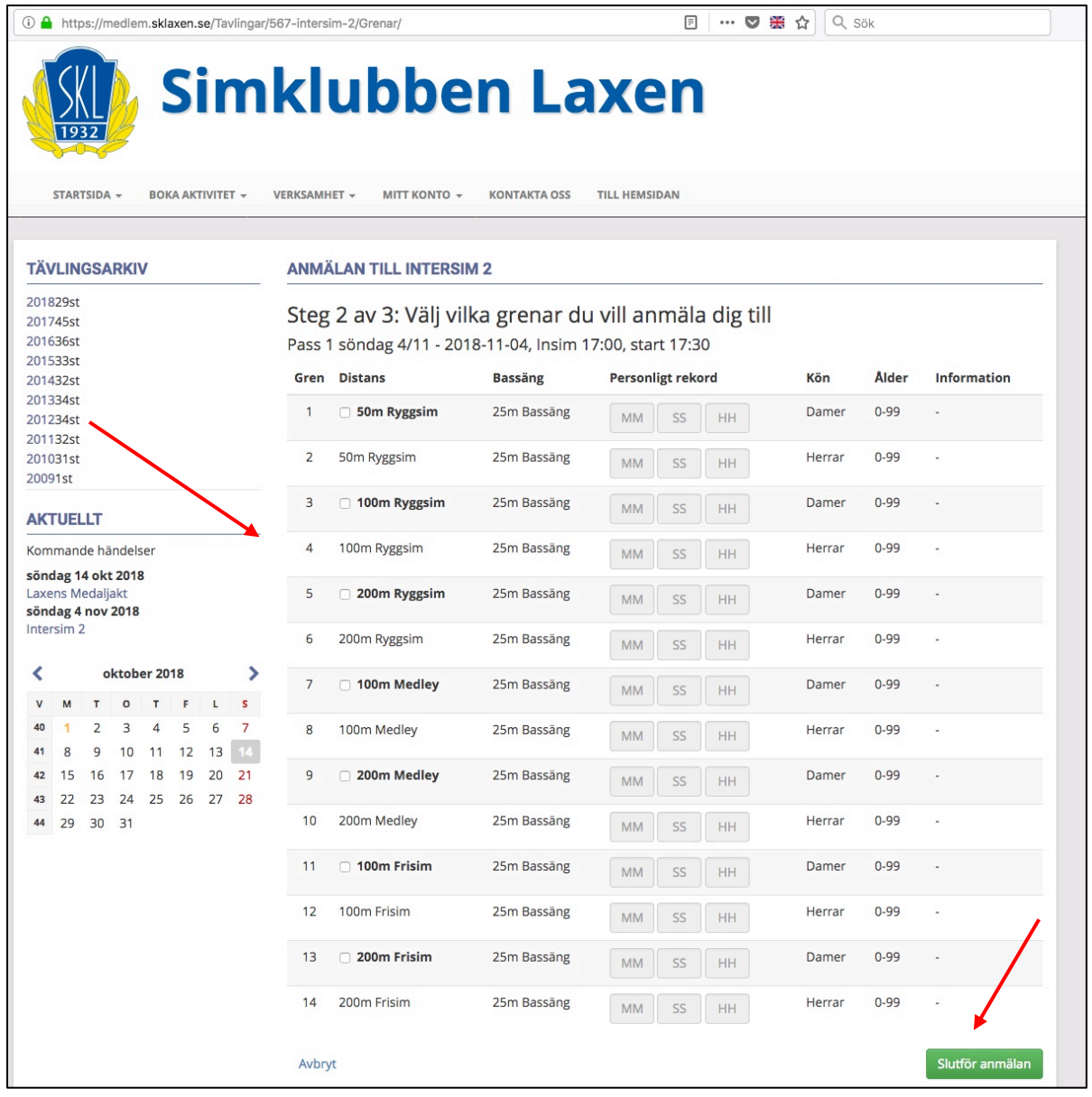